## Printing pages in Enroll and Pay

## If you are using <u>Internet Explorer 11:</u>

In order to print the pages out of Enroll & Pay using Internet Explorer 11, you'll need to do the following:

- 1. Right click in the area you want to print and choose Select All.
- 2. Under the File menu, select Print Preview.

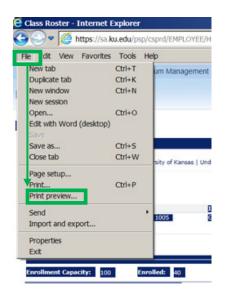

3. On the print preview screen, change the middle drop down to **As Selected on the Screen** and then click on the printer icon.

| 🖉 Print Preview |                             |                             |
|-----------------|-----------------------------|-----------------------------|
|                 | ☐ 1 Page View ✓ As selected | on screen 🔽 Shrink To Fit 🔽 |
|                 |                             | •                           |
|                 |                             |                             |

## If you are using Mozilla Firefox:

- 1. Open the page you want to print.
- 2. Right click on any portion of the screen.
- 3. Select **This Frame** from the menu, then **Print Frame** from the submenu.

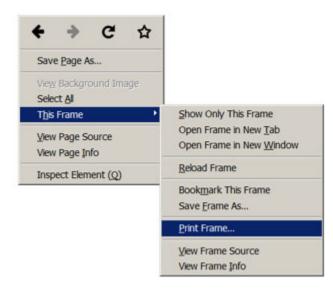

4. The Print box will appear. Click **OK** to print.

## If you are using <u>Google Chrome:</u>

- 1. Highlight the area that you would like to print.
- 2. Click on the Google Chrome menu ( $\equiv$ ) and select **Print**.

|               |        |         | ☆     |
|---------------|--------|---------|-------|
| New tab       |        | C       | trl+T |
| New window    |        | Ctrl+N  |       |
| New incognito | window | Ctrl+Sh | ft+N  |
| History       |        | 0       | rl+H  |
| Downloads     |        | C       | trl+J |
| Recent Tabs   |        |         | ,     |
| Bookmarks     |        |         | ,     |
| Zoom          | - 1    | .00% +  | 50    |
| Print         |        | С       | trl+P |
| Save page as  |        | Ctrl+S  |       |
| Find          | Ctrl+F |         |       |
| More tools    |        |         | •     |
| Edit          | Cut    | Сору    | Paste |
| Settings      |        |         |       |
| About Google  | Chrome |         |       |
|               |        |         |       |
| Help          |        |         | ,     |